## *B. Tech Degree VI Semester Examination, April 2010*

**IT 602 INTERNET PROGRAMMING**

*(2006 Scheme)*

**Time : 3 Hours Maximum Marks : 100** 

II.

IV.

## **PART -** A (Answer *ALL* questions)

## $(8 \times 5 = 40)$

I. (a) Differentiate between internal DTD and external DTD with example.

(b) Identify whether the following usage of elements are valid or invalid.

- < ! ELEMENT drink EMPTY >  $\leq$  ? Xml version = "1.0" ? >
	- $<$  drink  $>$  tea  $<$  / drink  $>$
- < ! ELEMENT academy (subject, \* course, + school ? ) >  $(ii)$ 
	- <? X ml version = "1.0" > <subject > I P </ subject >  $(1)$
	- $\langle$  2 X ml version = "1.0" >  $\langle$   $\langle$  course > 1 T  $\langle$  / course >  $(2)$
	- $\langle$  ? X ml version = "1.0" >  $\langle$  c school > SHSS  $\langle$  / school >  $(3)$
- (c) How to create a Link to a CGI script? Give suitable eg.
- Which function in Perl allows to display formatted data? Give suitable eg?  $(d)$
- Explain JApplet Life Cycle.  $(e)$

 $(i)$ 

- Explain scripting elements used in JSP.  $(f)$
- Which are the three types of arrays used in PHP?  $(g)$
- (h) Describe four methods to manage program flow in PHP.

## **PART — B**

 $(4 \times 15 = 60)$ 

Create a well formed and valid XML document for your resume. Include elements containing personal identification, educational qualification, former employer details and special skills.

**OR**

- III. Differentiate between default name space and explicit name space with necessary example.
	- Generate a CGI script for interest calculation, from the following form to generate the given output :

**OR**

Input Output

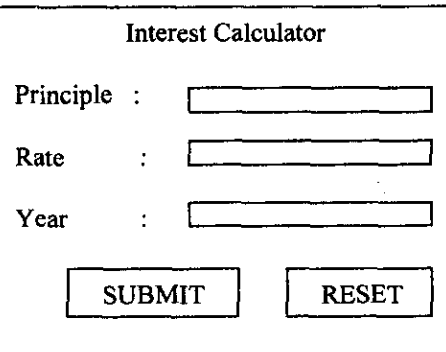

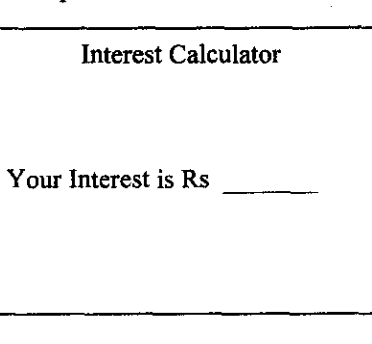

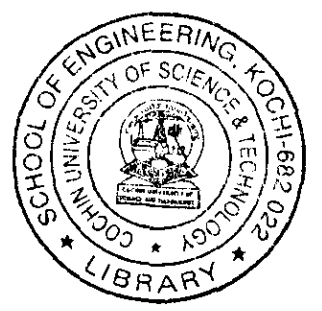

*(Turn Over)*

- How to send a item and multiple item of data to a CGI script? Explain with V. suitable example.
- VI. Describe various Javabean Scope.

**OR**

Create a table "Product" with fields data, quantity, price, manufactor using JSP and VII. display those items with price > 12,000

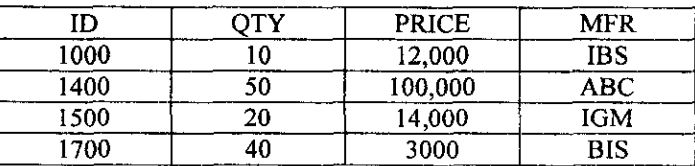

VIII. Generate a PHP script to create a page that allows the user to select a record then edit the record and update the database.

**OR**

IX. Generate a PHP script for following form and then submit button is clicked add data to the "student table

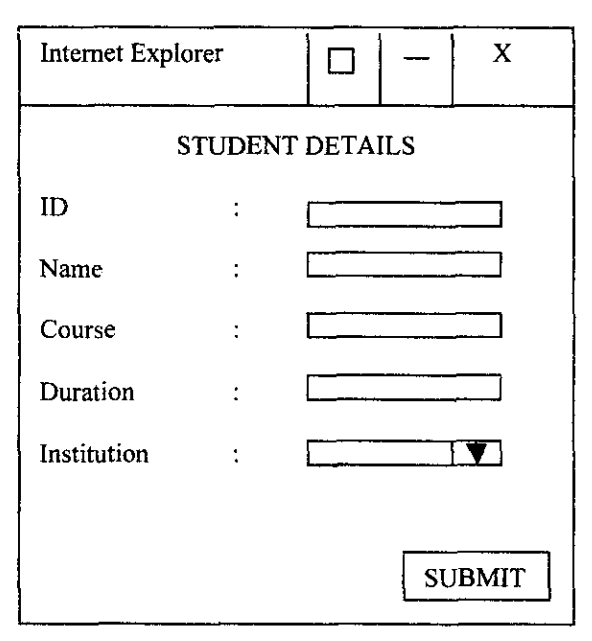